## **Ativar o acesso a aplicativos menos seguros**

1. Fazer login na sua conta Google IME através do link <http://email.usp.br>utilizando seu **endereço de e-mail** a e **senha única**

2. Estando logado, acessar o link<http://www.google.com/settings/security/lesssecureapps>e na janela **Aplicativos menos seguros** mude a opção para **Ativar**

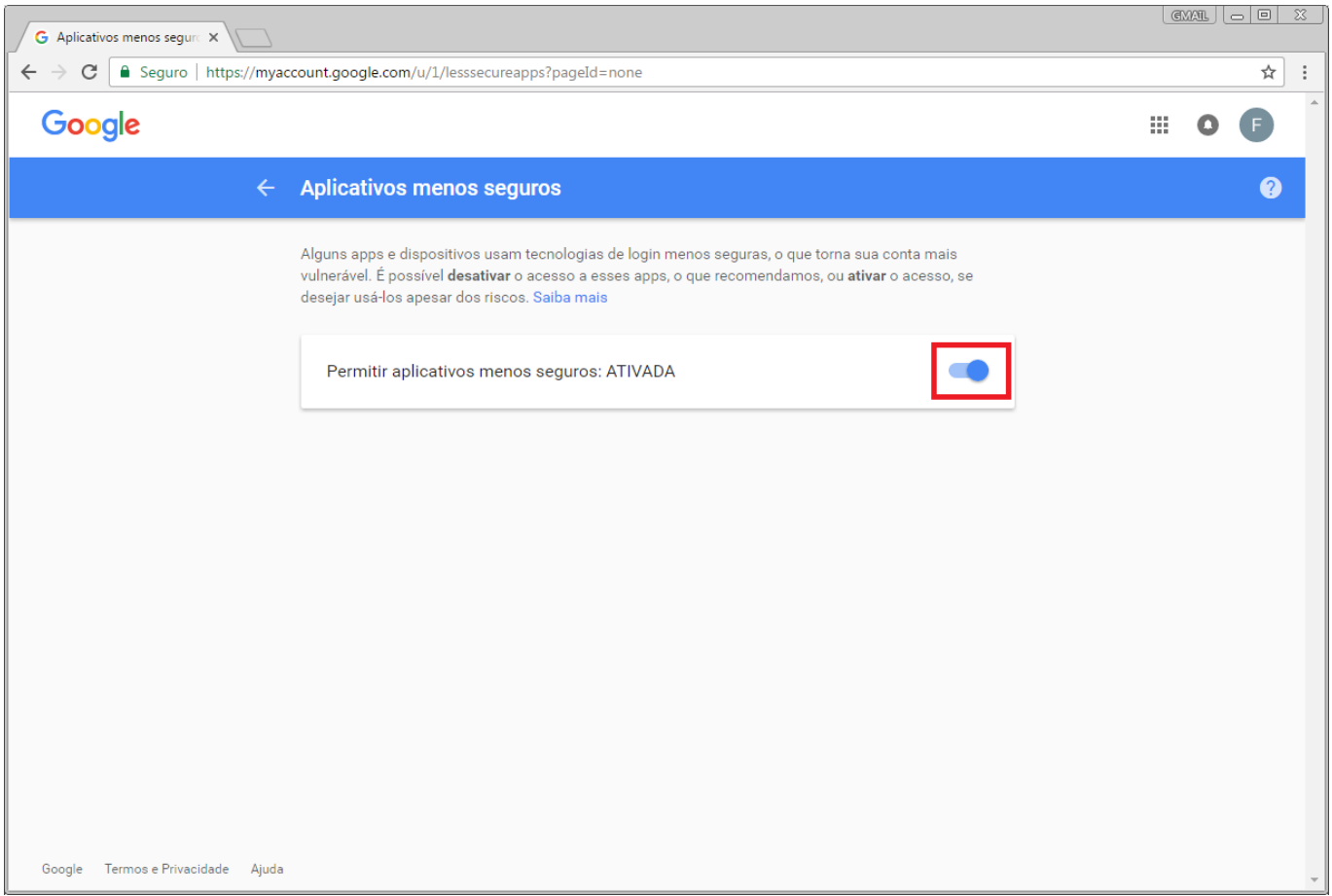

3. Feito isso, pode fechar a janela e sair do e-mail do IME.

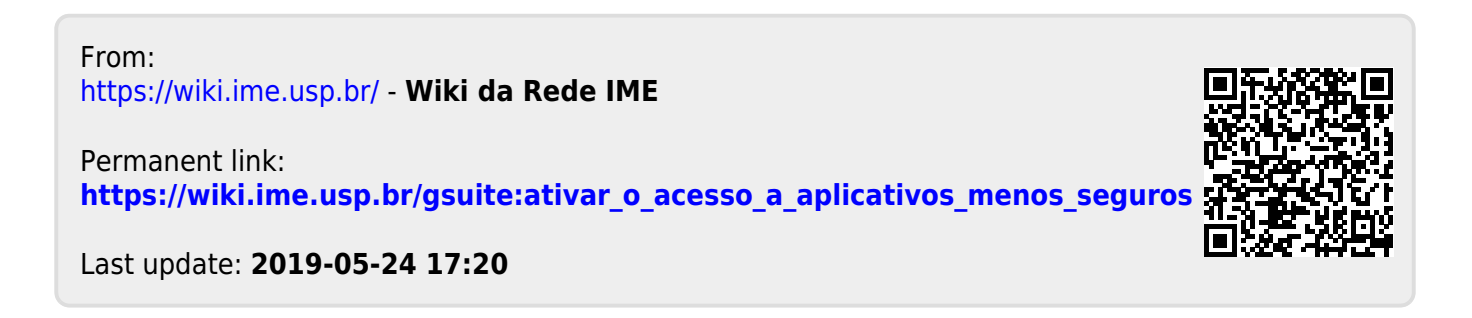